$\times$ 

## **Importieren von Beispielen**

Das Importieren von Programmen anderer MobaLedLib-Freunde erfolgt über das Optionenmenü im Programm Generator. Dazu oben rechts auf "Optionen" (LED-Kreis) klicken und den Reiter "**Dateien**" auswählen und auf den Button "Laden aus Datei" anklicken.

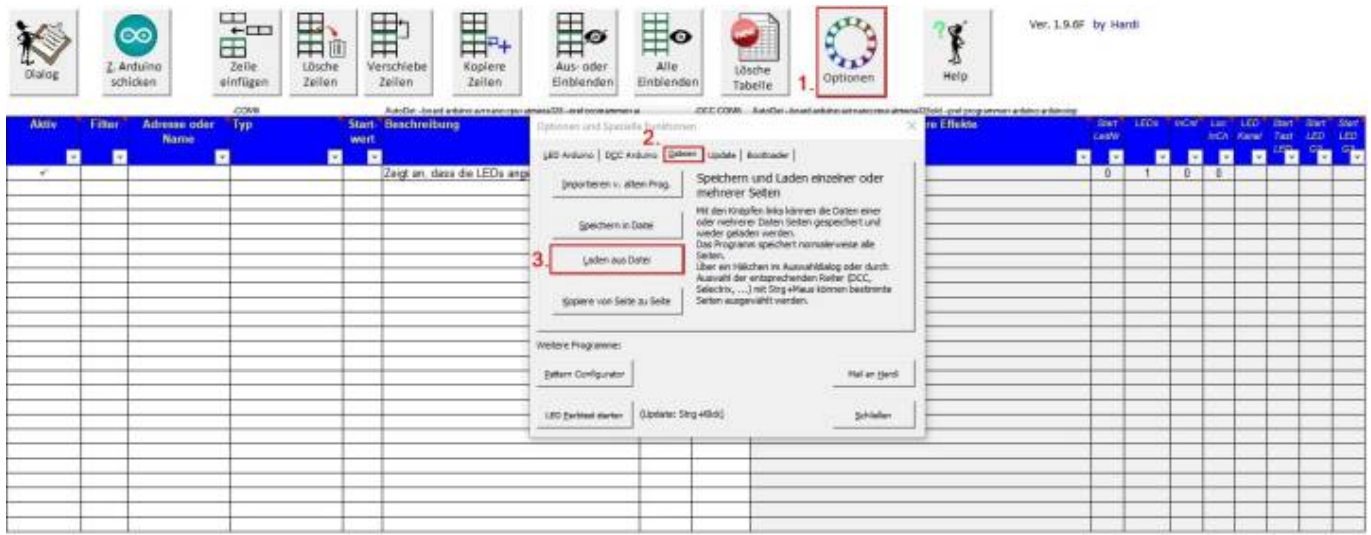

In dem Explorerfenster nun den Ordner suchen in dem die Datei mit den zu importierenden Beispielen liegt.

z.b.: "C:\Users\MadMax\Documents\Prog\_Generator\_Data" suchen und öffnen. Darin befindet sich dann z.B.: die Datei "Franz Lagerfeuer-Forum.MLL pgf". Diese auswählen und auf "Öffnen" klicken.

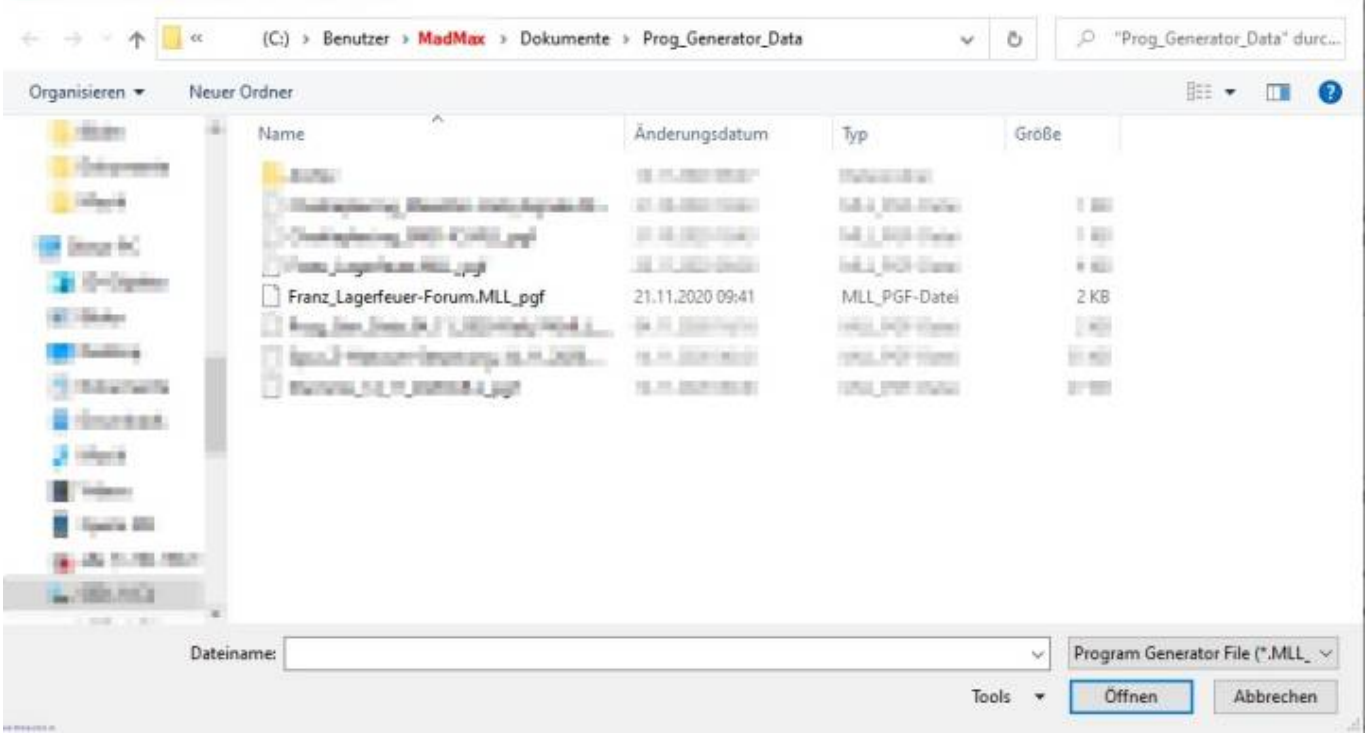

Dateiname zum Importieren der Daten angeben

Direkt nach dem Öffnen kommt, wenn es mehr als ein Beispiel ist mehrere Dialogfenster, welche fragen, ob man die Seiten importieren möchte. Hier bitte "**Ja**" auswählen, andernfalls werden die betreffenden Seiten nicht importiert.

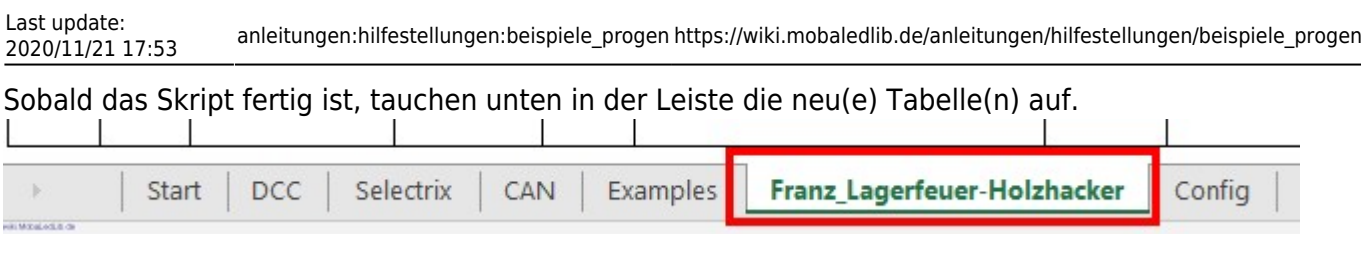

From: <https://wiki.mobaledlib.de/>- **MobaLedLib Wiki**

Permanent link: **[https://wiki.mobaledlib.de/anleitungen/hilfestellungen/beispiele\\_progen](https://wiki.mobaledlib.de/anleitungen/hilfestellungen/beispiele_progen)**

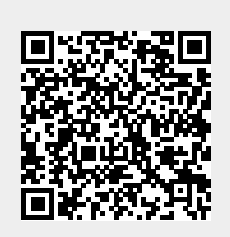

Last update: **2020/11/21 17:53**